# Projet

## Coloration lexicale et indentation de code Java

Le but de ce projet est de développer un programme qui prend en entrée un programme Java et soit affiche dans le terminal le programme correctement indenté avec les mots-clefs, les noms des packages, les types et les déclarations de variables colorés, soit crée une page html contenant le programme coloré et correctement indenté.

## 1 Représentation du programme

Le but de ce projet n'étant pas de réaliser un parser de programme Java, un parser vous est fourni qui crée dans un objet Java la représentation d'un programme. Les objets servant à représenter un programme vous sont donnés dans le package ASA (pour Arbre de Syntaxe Abstraite). Vous devez regarder les différentes classes de ce package ainsi que leur commentaires afin de comprendre ce qu'elles représentent.

Un code java situé dans un fichier sera stocké dans un objet de la classe Programme et les différents champs de cet objet vous permettront d'accéder aux  $'$ éléments du programme. Afin de faciliter votre compréhension, nous vous fournissons un exemple créant une représentation Java d'un programme.

Exemple Voilà un exemple de code :

```
1 import java.util.*;
  import java.io.*;
   /* Classe Livre */
  public class Livre extends Document
7 implements Consultable{
9 private String titre;
      private int numero ;
11 | public int [] k;
      private static int nombre =0;
      /* Constructeur */
15 public Livre (String _titre){
```

```
titre = _titre ;
17 | numero=nombre;
          nombre = nombre +1;
19 }
21 | public Livre (String _titre, int _numero) {
          int [] [] t = new int [3] [2];
23 titre=_titre;
          if ( _numero < nombre ){
25 System.out.println ("Pb");
              numero = nombre ;
27 nombre=nombre+1;
          }
29 else {
              numero = _numero ;
31 nombre=numero+1;
          }
33 }
35 public String getTitre (){
          return titre ;
37 }
  }
```
Le programme qui suit crée l'objet instance de la classe Programme encodant le programme situé dans le fichier Livre.java.

```
import ASA .*;
2 import java . util .*;
4 public class Test{
6 public static void main (String [] argv) {
           List<String> imports=new LinkedList<String>();
8 imports.add ("java.util.*");
           imports . add (" java . io .* " );
           List<Commentaire> comm=
12 | new LinkedList < Commentaire > ();
           Commentaire c1=
14 | new Commentaire ("Classe<sub>u</sub>Livre");
           comm.add(c1);
```

```
/* mots clefs de la classe */
18 List < String > motsclefscl=
             new LinkedList < String >();
20 | motsclefscl.add ("public");
22 /* Interfaces qu ' implementent la classe */
          List < String > interfaces=
24 new LinkedList <String>();
          interfaces. add ( " Consultable" );
          /* corps contient la description des
28 champs et des methodes de la classe
            et les commentaires situes dans le corps
30 de la classe
          */
32 List<CorpsClasse> corps=
             new LinkedList < CorpsClasse >();
          /* Champ titre */
36 List<String> motsclefs=new LinkedList<String>();
          motsclefs.add ("private");
38 Type ty=new Type ("String", 0);
          DeclarationChamp dc_titre =
40 new DeclarationChamp( motsclefs ,
                                 ty ,
42 " titre".
                                 null);
44 corps.add (dc_titre);
46 /* Champ numero */
          motsclefs= new LinkedList < String >();
48 motsclefs.add ("private");
          ty = new Type (" int " ,0);
50 DeclarationChamp dc_numero=
             new DeclarationChamp(motsclefs, ty,
52 \vert "numero", null);
          corps . add ( dc_numero);
          /* <i>Champ</i> k*/56 motsclefs=new LinkedList<String>();
          motsclefs. add (" public " );
58 ty=new Type ("int", 1);
          DeclarationChamp dc_k =
```

```
60 new DeclarationChamp(motsclefs, ty, "k", null);
          corps.add(dc_k);/* <i>Champ</i> nombre */64 motsclefs=new LinkedList<String>();
          motsclefs.add ("private");
66 motsclefs.add ("static");
          ty=new Type ("int", 0);
68 Expression valeur=new Expression("=0");
          DeclarationChamp dc_nombre=
70 new DeclarationChamp( motsclefs ,ty ,
                                 "nombre", valeur);
72 corps . add (dc_nombre);
74 /* Commentaire */
          Commentaire c2=new Commentaire("Constructeur");
76 corps.add(c2);
78 /* Premier constructeur */
          motsclefs= new LinkedList < String >();
80 motsclefs.add ("public");
          List < Argument > args = new LinkedList < Argument > ();
82 ty=new Type ("String", 0);
          Argument arg=new Argument (ty, "_titre");
84 args. add (\arg);
          List<Instruction> instrs=
86 | new LinkedList < Instruction > ();
          Expression exp=new Expression("titre=_titre");
88 instrs.add (exp);
          exp = new Expression(" numero = nombre " );
90 instrs.add (exp);
          exp = new Expression(" nombre = nombre +1 " );
92 instrs.add (exp);
          DeclarationMethode dm_document1=
94 new DeclarationMethode (motsclefs,
                                   null ,
96 \vert "Document",
                                   args ,
98 instrs);
          corps . add ( dm_document1 );
          /* Deuxieme constructeur*/
102 motsclefs=new LinkedList<String>();
```
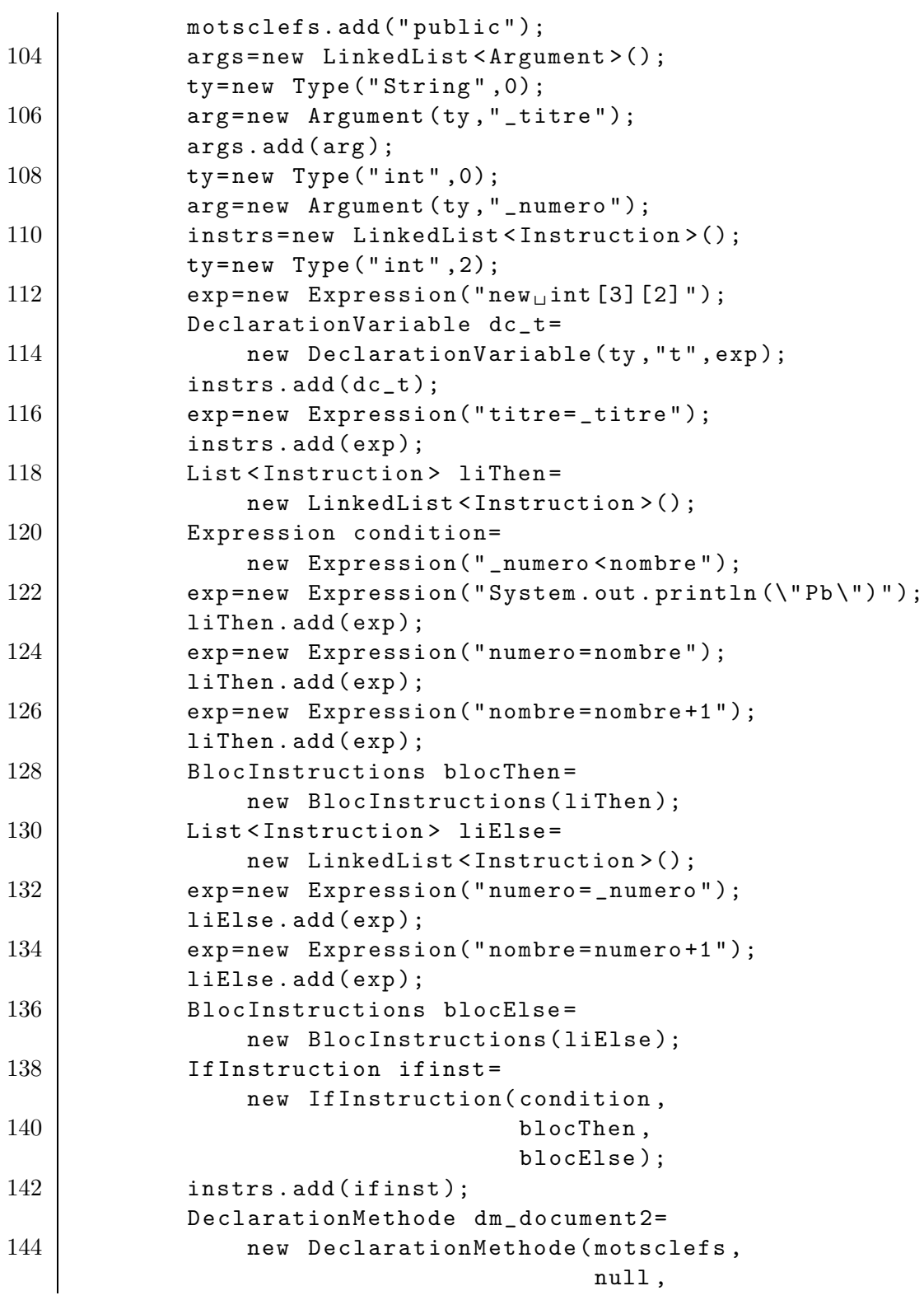

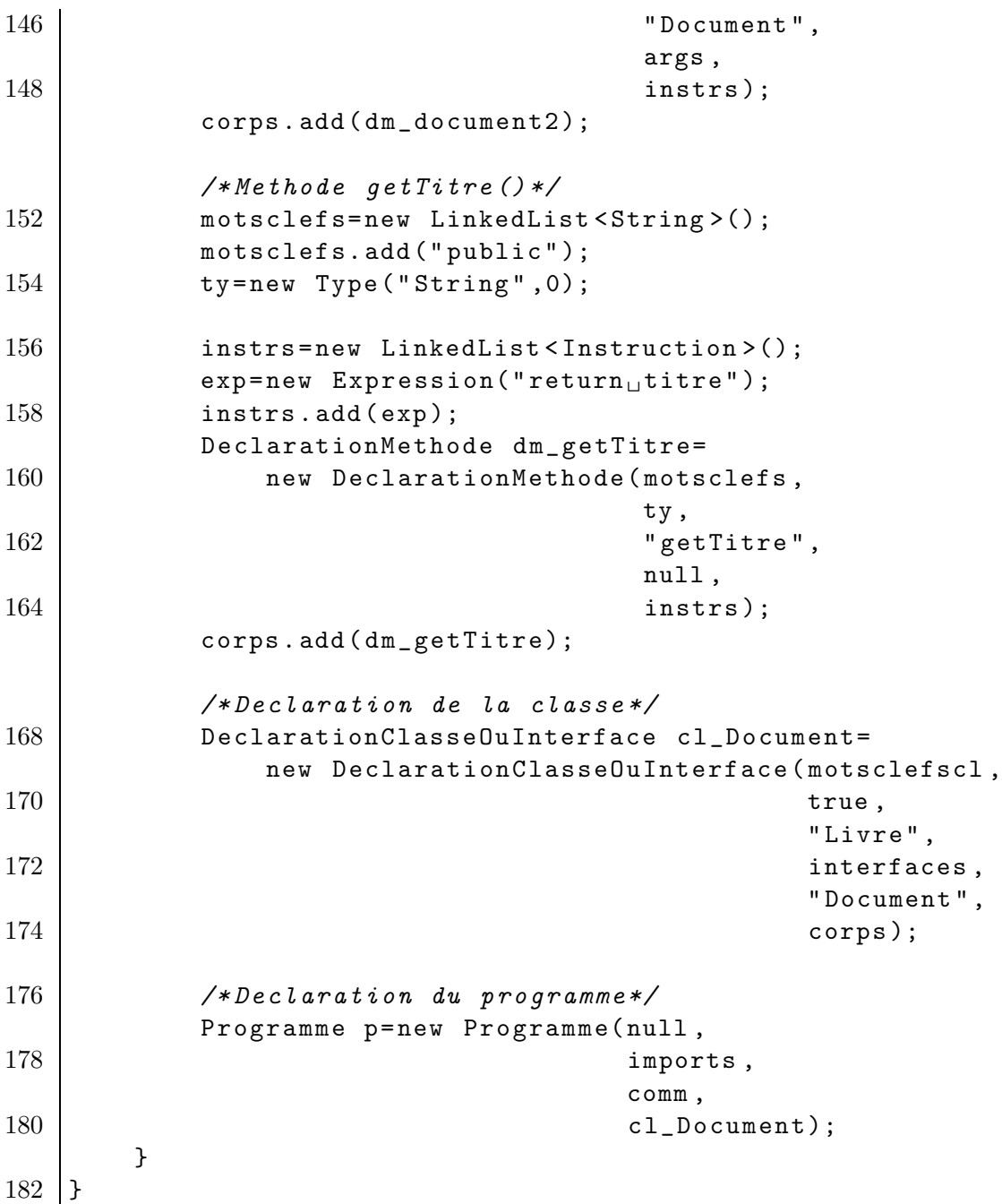

## 2 Comment utiliser le parser

Pour faire fonctionner votre projet, vous n'avez pas à faire manuellement la traduction du code Java vers l'objet de la classe Programme correspondant. Un parser vous est fourni qui permet de faire cela. Pour l'utiliser vous devez importer les fichiers jar : parser. java et cup-0.11a. jar qui vous sont fournis. Voilà un exemple de programme qui prend en entrée un fichier java et qui crée l'objet de la classe Programme correspondant.

```
import java.io.*;
2 import java_cup . runtime . Symbol ;
   import ASA .*;
4 import afficheur .*;
   import parseur .*;
  public class ConstruitProg {
10 | public static void main (String [] argv) {
12 try {
              Scanner s =
14 new Scanner (new FileReader (argv [0]));
              parser p = new parser(s);
16 Programme pgm =
                  ( Programme)p. parse (). value ;
          }
20 catch (Exception e) {
              e. printStackTrace( System . out );
22 System.exit(1);
          }
24 }
  }
```
REMARQUE IMPORTANTE : Le parser que nous vous fournissons n'est pas parfait et ne permet pas de transformer n'importe quel programme Java en un objet de la classe Programme. Par exemple, le parser n'accepte pas les programmes avec switch(...) case ... ou encore les classes comportant des méthodes jetant des exceptions, etc. Toutefois si le parser ne lance pas d'exception cela signifie qu'il a réussi à créer un objet de la classe Programme correspondant au code fourni. Notez bien que votre projet ne sera pas évalué sur des codes ne pouvant pas être parsés par le parseur que nous vous fournissons.

### 3 Affichage

Comme dit précédemment le but de ce projet est de créer un programme qui prend en entrée un programme Java et soit affiche son contenu coloré et indenté dans un terminal, soit crée une page web avec son contenu. Pour vous aider à réaliser cette tâche, dans le package **afficheur** nous vous proposons deux classes AfficheurTerminal et AfficheurHTML. Nous vous fournissons quelques explications sur le fonctionnement de ces classes mais n'hésitez pas à regarder leur code commenté pour vous faire une idée de par vous même.

#### 3.1 La classe AfficheurTerminal

Cette classe fournit des méthodes pour afficher dans un terminal du texte coloré. Ainsi la méthode public void print(String chaine, String couleur) affiche dans le terminal la chaîne de caractères chaine dans la couleur couleur. Les couleurs acceptées par cette méthode sont :

 $-$  "red"

- "green"
- "yellow"
- $-$  "blue"
- $-$  "magenta"
- $-$  "cyan"
- "white"
- $-$  "grey"
- "nocol"

#### 3.2 La classe AfficheurHTML

La classe AfficheurHTML fournit des méthodes pour écrire des chaînes de caractères dans un fichier html. Le constructeur AfficheurHTML prend comme argument le nom d'un fichier html et il l'ouvre, on peut ensuite écrire dans ce ficher `a l'aide des m´ethodes comme print ou espace (qui permet d'ajouter un espace). Une fois que l'on a terminé d'écrire dans le fichier, il faut appeler la méthode termine pour fermer le fichier et valider les différentes écritures.

## 4 Installation des archives jar et des packages fournis

Comme déjà dit précédemment, pour vous aider dans la réalisation de ce projet, nous vous fournissons un parser et pour l'utiliser vous avez besoin des deux fichiers jar suivants :

 $-$  cup-0.11a.jar

– parser.jar

De plus nous vous fournissions les deux packages ASA et afficheur, le premier contenant les classes utiles pour représenter un programme Java et le deuxième contenant les classes utiles pour afficher des chaînes de caractères dans un terminal ou dans une page html.

#### 4.1 Avec Eclipse

Pour installer les jar sous Eclipse, vous devez procédez de la façon suivante. Après avoir créé un nouveau Projet Java, vous devez aller dans Properties de votre nouveau projet, puis aller dans Java Build Path et avec Add external JARs ajouter les deux fichiers jar.

Pour ajouter les deux packages dans votre projet, vous devez faire Import, seléctionner General puis sélectionner toutes les classes .java du package correspondant et les importer en précisant dans la ligne Into Folder où vous souhaitez enregistrer ces classes. Par exemple, si votre projet s'apelle Projet-Poo, pour le package ASA, vous devez taper dans la ligne Into Folder : Projet-Poo/src/ASA.

N'hésitez pas à demander à votre encadrant de TP de vous aider dans cette tâche.

### 4.2 Dans le terminal

Créez un répertoire Projet-Poo. Dans ce répertoire, mettez les deux fichiers jar et les deux répertoires correspondant aux packages ASA et afficheur. Allez dans le répertoire Projet-Poo. Avant toute compilation, tapez :

export CLASSPATH=\${CLASSPATH}: cup-0.11a.jar: parseur.jar:. Puis pour compiler les classes des packages faites :

javac ASA/\*.java javac afficheur/\*.java

### 5 Règles de coloriages

Pour colorer votre programme, voilà les règles de coloriage à respecter :

- Les mots clefs suivants doivent être colorés en  $maaenta$ : package, import, class, extends, implements, interface, if, else, while, for.
- Le nom du package auquel appartient une classe doit être coloré en *green*.
- Le nom des packages ou classes importés doivent être colorés en cyan.
- $-$  Les commentaires doivent être colorés en red.
- $-$  Le nom de la classe, de la classe dont elle hérite et des interfaces qu'elle implémente doivent être colorés en *green*.
- Les types doivent être colorés en *green*.
- $-$  Les noms des champs d'une classe et des méthodes d'une classe doivent être colorés en blue.
- Les noms des variables utilisées par le code doivent être colorés en  $yellow$ au moment de leur d´eclaration soit dans le code, soit dans la signature des méthodes.

# 6 Travail à réaliser

Le travail à réaliser se découpe en  $4$  points :

1. Dans une classe ProgrammeTest.java, écrire un main qui crée l'objet de la classe Programme correspondant au programme suivant :

```
import java.lang. Math;
  public class CribleEratosthene {
4 static int [] crible;
6 static void cribler (int n) {
         int i;
8 int j;
         crible = new int[n];10 \vert for (i = 2; i <= Math.sqrt(n); i++) {
             if (crible[i-1] == 0)12 | for (j = 2 * i; j \le n; j + = i)crible[j-1] = 1;14 }
      }
      public static void main (String [] av) {
18 int i = 0;
         int j = 0;
20 cribler (Integer.parseInt (av [0]));
         while (+i \lt crible.length)22 if (crible [i] == 0) {
                System.out.printf ("%8d", i+1);
24 j ++;
                if (j % 4 == 0)
26 | System.out.print ("\n");
                else
28 System.out.print ("\t");
             }
30 System.out.println();
      }
  }
```
Le but de cet exercice est de vous faire comprendre la structure de la classe Programme et de ses atributs. Vous devez écrire "à la main" (i.e. sans utiliser le parser) l'objet de la classe Programme correspondant à la classe

CribleErastothene, comme nous l'avons fait pour la classe Livre dans l'exemple fourni.

- 2. Dans une classe Colorie, écrire un main qui prend en entrée un programme Java, demande à l'utilisateur si il souhaite voir le programme affiché dans un terminal ou créer une page html correspondant à ce programme, dans le deuxi`eme cas demande `a l'utilisateur un nom de fichier html et finalement ´ecrit le programme color´e sans les indentations mais avec les retours `a la ligne bien placés soit dans le terminal soit dans le fichier html. Pour cela, vous devrez respecter les règles de coloriage proposées ci-dessus ou si vous en choisissez d'autres expliquer lesquelles.
- 3. Dans une classe ColorieEtIndente, écrire un main qui prend en entrée un programme Java, demande `a l'utilisateur si il souhaite voir le programme affiché dans un terminal ou créer une page html correspondant à ce programme, dans le deuxième cas demande à l'utilisateur un nom de fichier html et finalement écrit le programme colorié avec indentations et avec les retours à la ligne bien placés soit dans le terminal soit dans le fichier html. Pour cela, vous devrez respecter les règles de coloriage proposées ci-dessus ou si vous en choisissez d'autres expliquer lesquelles. Pour savoir comment indenter votre code, vous pouvez vous inspirer de ce qui est proposé ici :

#### http://www.loria.fr/~tombre/DepInfo/PolyTC/tcinfo017.html

 $\dot{A}$  titre d'exemple, le code de la classe Livre que nous proposons comme exemple est correctement indenté.

4. Si il vous reste du temps et de l'envie, vous pouvez améliorer le code écrit en parsant "`a la main" les objets de la classe Expression et en colorant par exemple le mot-clef null ou bien les chaînes de caractères, ou d'autres choses selon ce qu'il vous semble important.

#### Consignes

- Pour votre projet, vous devez respecter les consignes suivantes :
- Le projet est à faire de préférence en **binôme**, toutefois des projets faits tout seul pourront de façon exceptionnelle être acceptés.
- Le projet est à déposer sur Didel dans le répertoire Dépot-Projet pour le Vendredi 16 Décembre 2011 à minuit au plus tard. Vous devrez déposer une archive zip ou tar de votre projet et le nom de cette archive devra faire apparaître vos noms de façon claire, par exemple : poo-nom1-nom2.tar.
- Avec votre projet, vous devrez fournir quelques exemples de programme sur lesquels tester vos programmes.
- $-$  Vous devrez fournir un cours rapport ou fichier README expliquant brièvement ce que vous avez fait et comment exécuter vos programmes.
- $-$  Une soutenance aura lieu en Janvier pour évaluer vos projets.